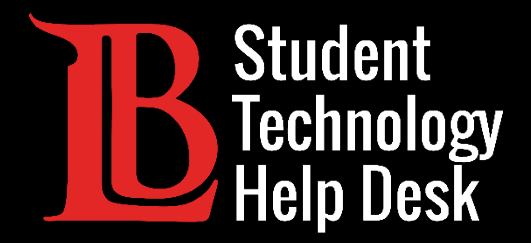

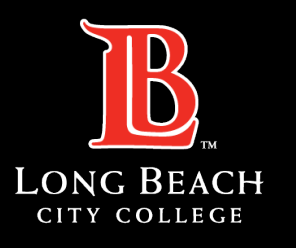

Information Technology Services

# Wi-Fi

### ACCESO AL WI-FI DE LBCC PARA **ESTUDIANTES** DE LONG BEACH CITY COLLEGE

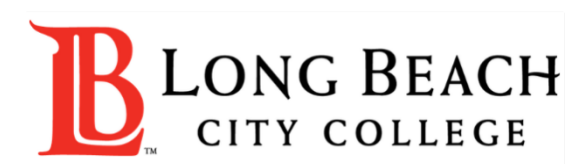

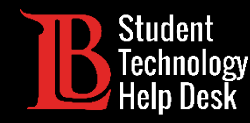

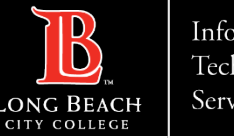

## Visión general

En este tutorial, aprenderá a:

Conectarse al Wi-Fi de LBCC en laptops y aparatos móviles.

Solucionar problemas de su aparato en caso de que surja un problema con el Wi-Fi de LBCC.

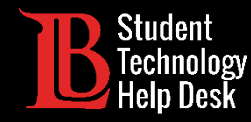

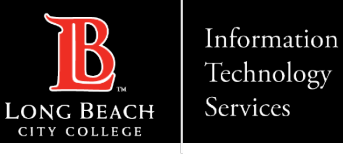

### Conectarse al Wi-Fi de LBCC

Abra la configuración Wi-Fi de su aparato. Para laptops y Chromebooks, este configuración aparece en la esquina inferior derecha. Para MacBooks,aparece en la esquina superior derecha. La imagen de esta diapositiva muestra el proceso en un PC.

A continuación, localice y conéctese a la "LBCC" red. Ahora debería estar conectado aWi-Fi abierta de LBCC.

**La red llamada "LBCC Secure" está reservada para los miembros del personal de LBCC**

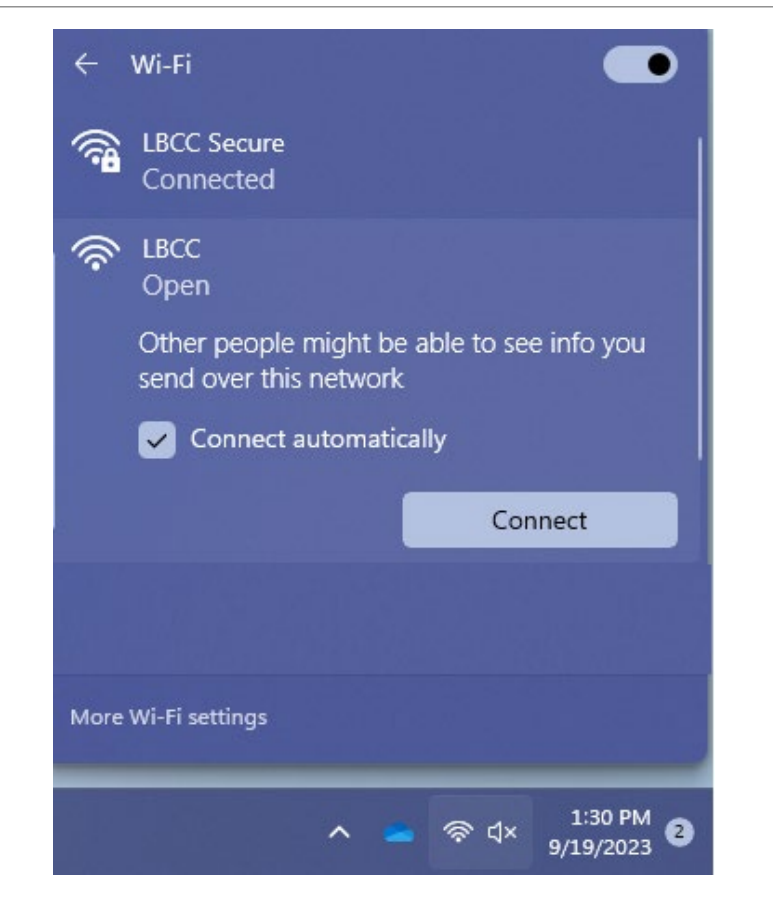

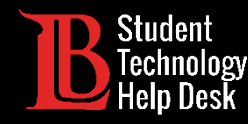

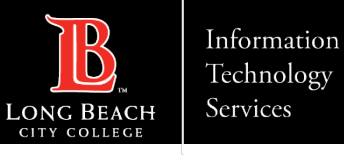

### ¿Tiene problemas para conectarse?

Si tiene problemas para conectar su aparato, pruebe a hacer clic en **Forget this Network** (olvidar esta red). A continuación, repita los pasos de la diapositiva anterior para volver a conectarse a la Wi-Fi. También puede intentar reiniciar su aparato.

Por último, tenga en cuenta que el aumento del tráfico de usuarios puede provocar ocasionalmente una reducción de la velocidad Wi-Fi.

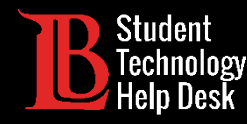

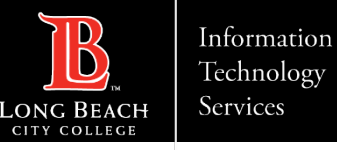

### Recursos adicionales

Consulte estos recursos para obtener ayuda adicional.

**Aparatos Apple (MacBook, iPad, iPhone):**

- [Conexión a Wi-Fi en un MacBook.](https://support.apple.com/en-us/HT201735)
- ["Olvídate de esta red" en MacBook, iPad y iPhone.](https://support.apple.com/en-us/HT208941)
- **Android (teléfonos y tabletas)**
- [Conexión a Wi-Fi y Olvido de una red en aparatos Android.](https://support.google.com/android/answer/9075847?hl=en)

**Chromebooks**

- [Conexión a Wi-Fi en un Chromebook.](https://support.google.com/chromebook/answer/1047420?hl=en)
- **PC (aparatos con Windows)**

[Conexión a Wi-Fi en aparatos Windows.](https://support.microsoft.com/en-us/windows/connect-to-a-wi-fi-network-in-windows-1f881677-b569-0cd5-010d-e3cd3579d263)

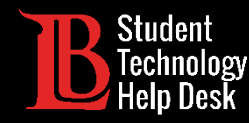

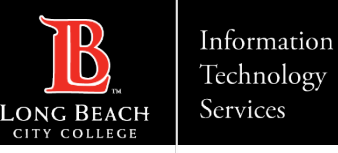

### ¿Preguntas?

Si tiene algún problema o tiene más preguntas, ¡no dude en comunicarse con nosotros!

- Sitio web: [www.lbcc.edu/sthd](http://www.lbcc.edu/sthd)
- Teléfono: (562) 938 4250
- ▶ Correo electrónico: [sthd@lbcc.edu](mailto:sthd@lbcc.edu)